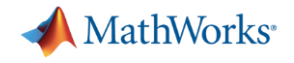

# **R2020a Highlights Automated Driving**

### **LiDARセンサーモデル : 各アクターに対する点群メッシュ指定**

Automated Driving Toolbox

**MathWorks**<sup>®</sup>

```
[verts, faces, cindex] = teapotGeometry;
tmp = [faces(:,1) faces(:,3:4)];
faces = [faces(:,1:3); tmp];
figure,
p = 
patch('Faces',faces,'Vertices',verts,'FaceVertexCData',cindex,'FaceColor','interp');
myTeaMesh = extendedObjectMesh(verts, faces);
```
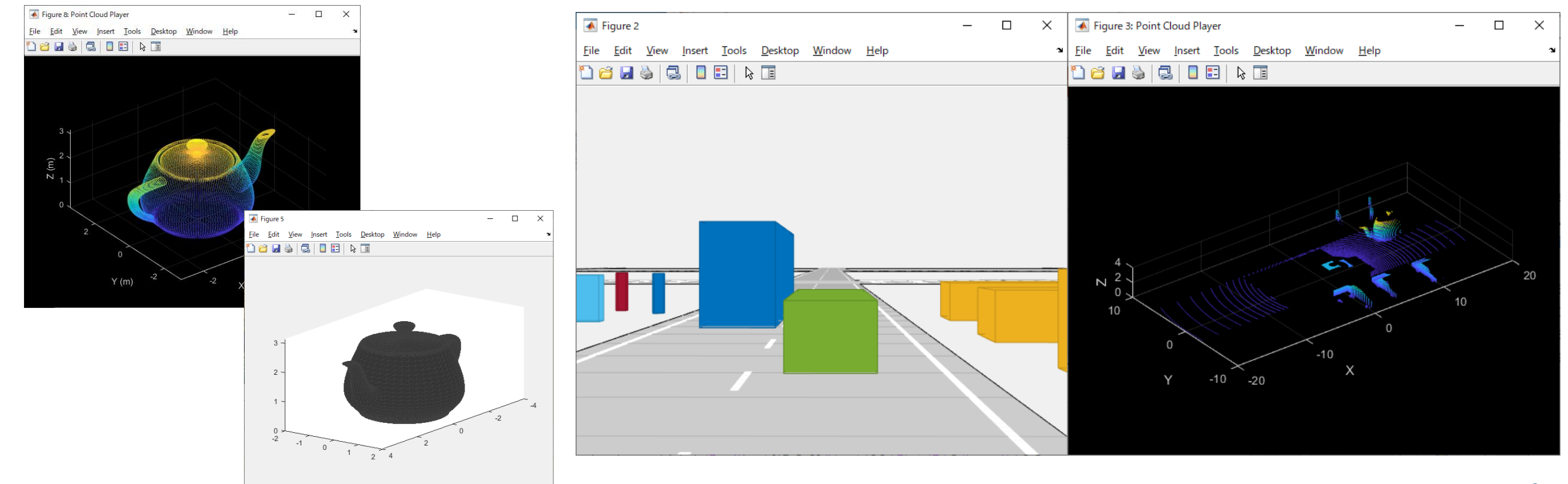

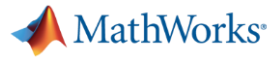

### **HERE HD Live Map のインポート**

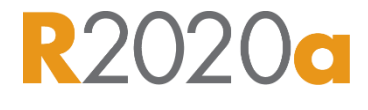

Automated Driving Toolbox

HERE HD Live Mapに アクセスし、ロードネットワー クをインポート

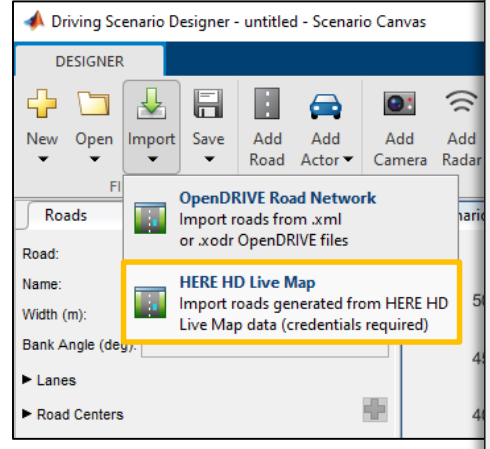

最終的にインポートする 道路は、GUI上でマウス操 作により選択可能

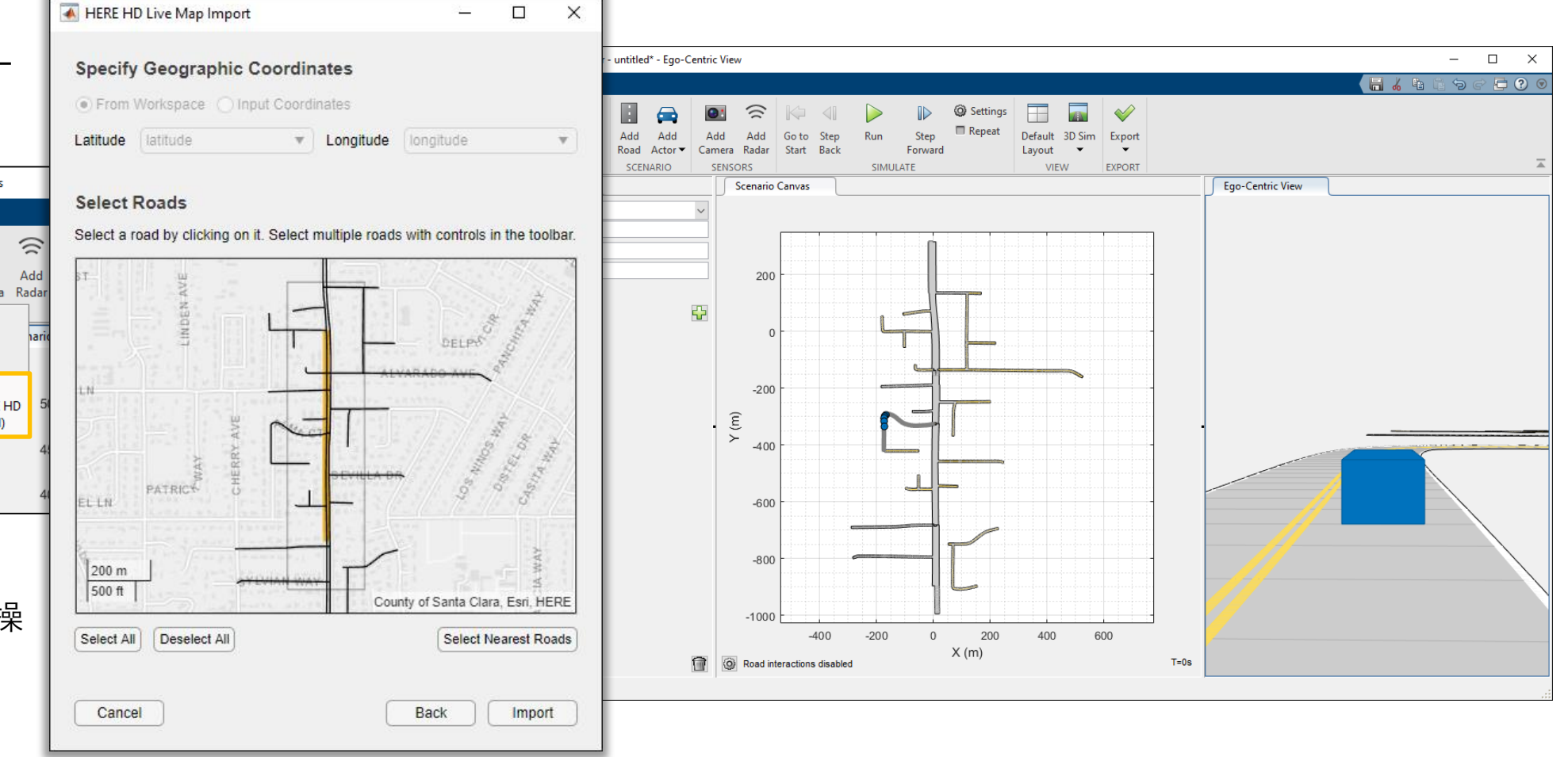

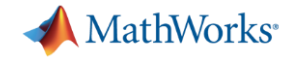

### **Driving Scenario -> Unreal可視化**

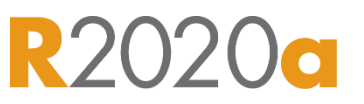

Automated Driving Toolbox

#### Driving Scenario Designer上で作成したシーンの3D – Photo realistic可視化

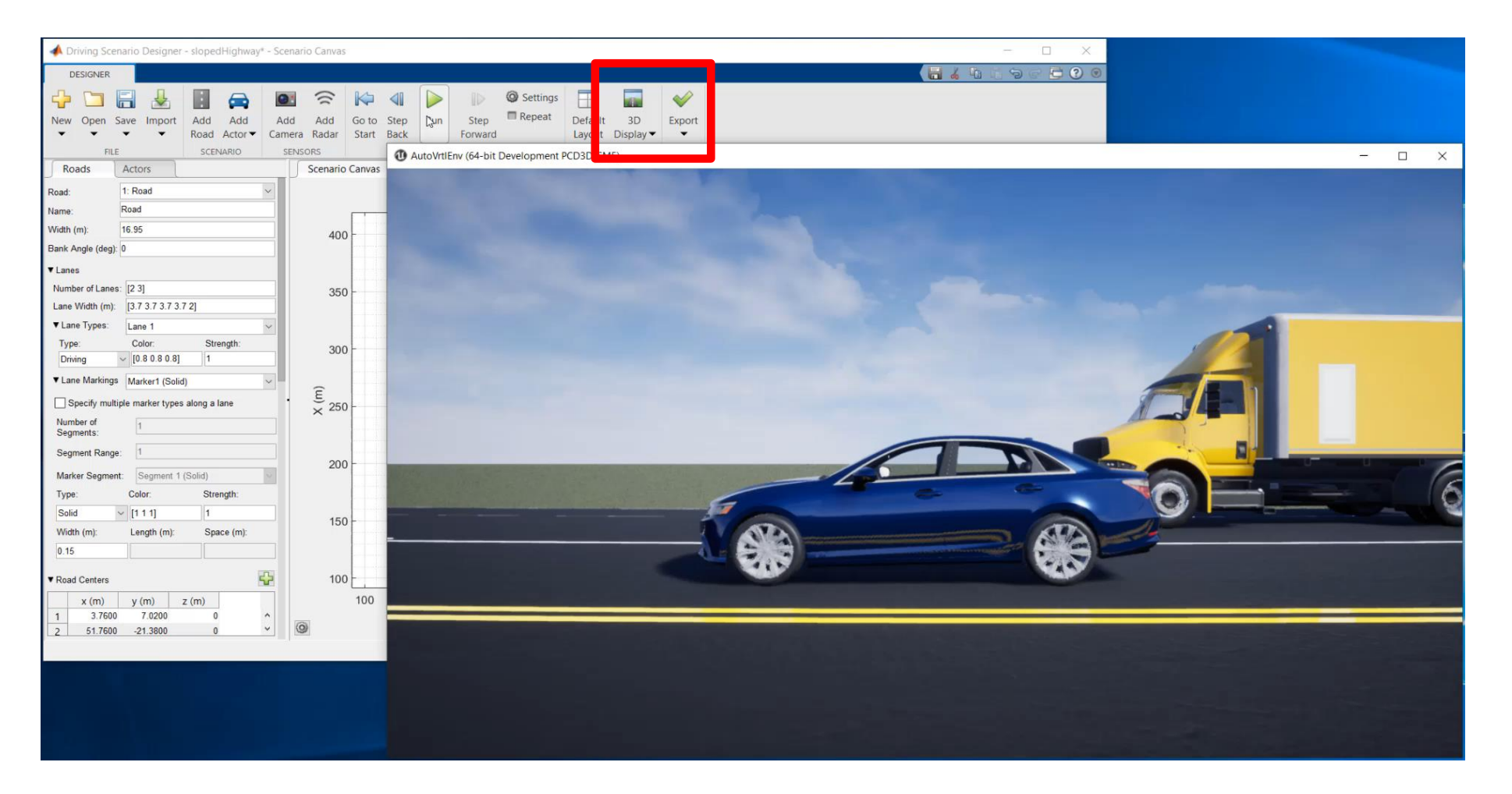

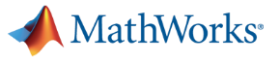

#### **地図関係Update**

#### Automated Driving Toolbox

#### 座標変換用関数の追加

% Convert route to Cartesian coordinates alt =  $10;$  % 10 meters is an approximate altitude in Boston, MA origin = [latitude(1), longitude(1), alt]; [xEast, yNorth] = **latlon2local**(latitude, longitude, alt, origin);

% Visualize route's shape figure; plot(xEast, yNorth) axis('equal'); % set 1:1 aspect ratio to see real-world shape

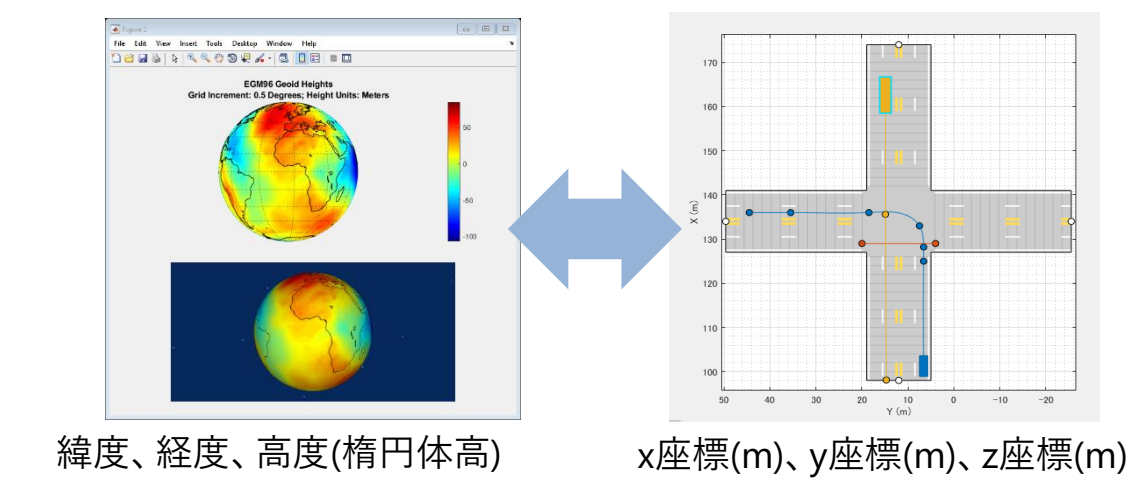

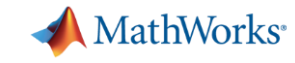

## **Driving Scenario パフォーマンス改善**

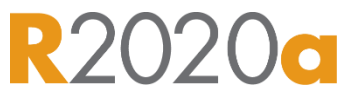

#### Automated Driving Toolbox

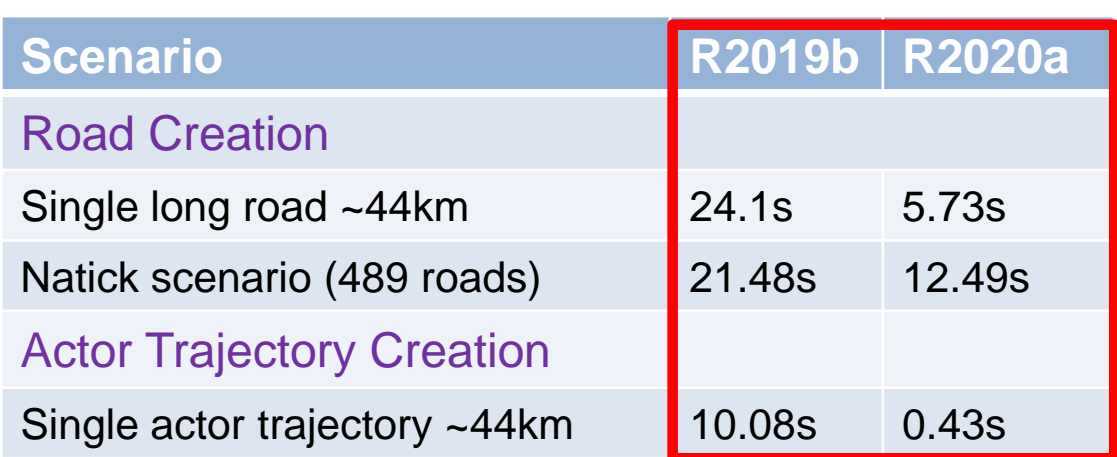

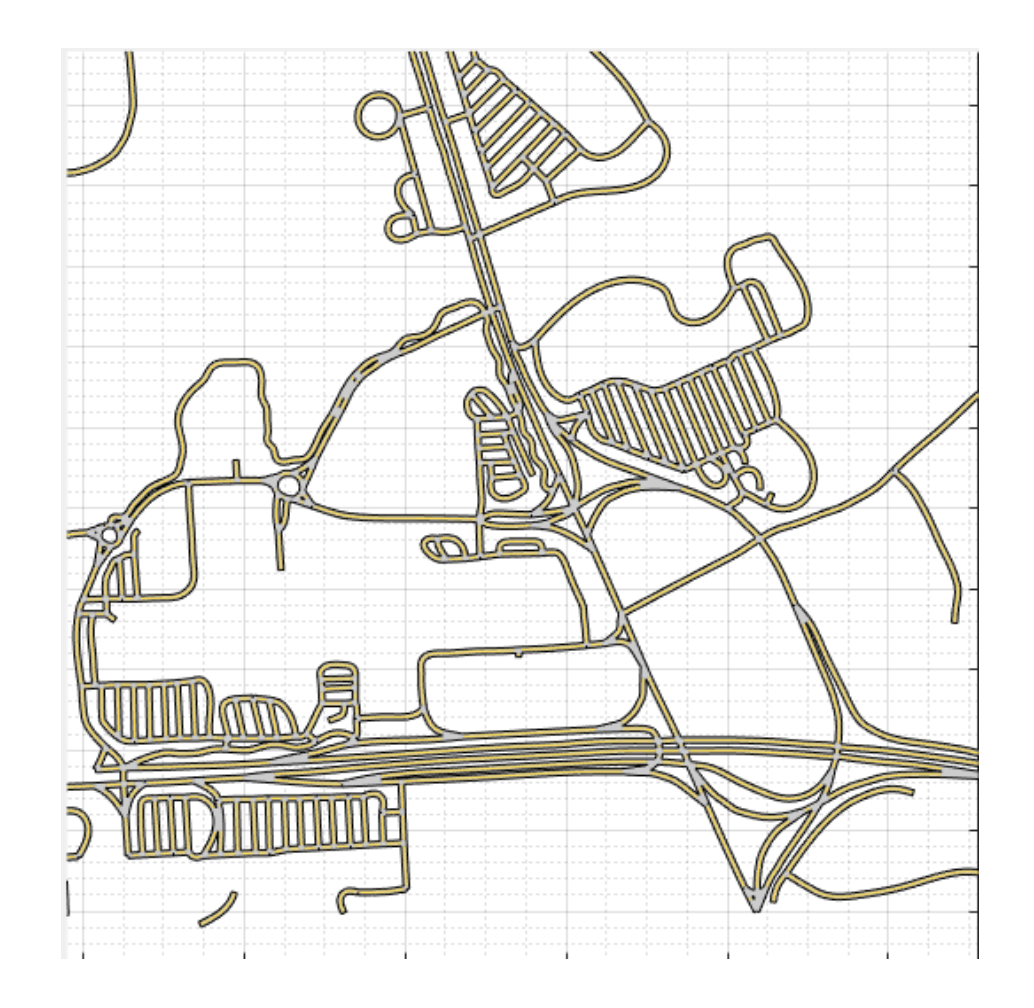

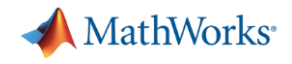

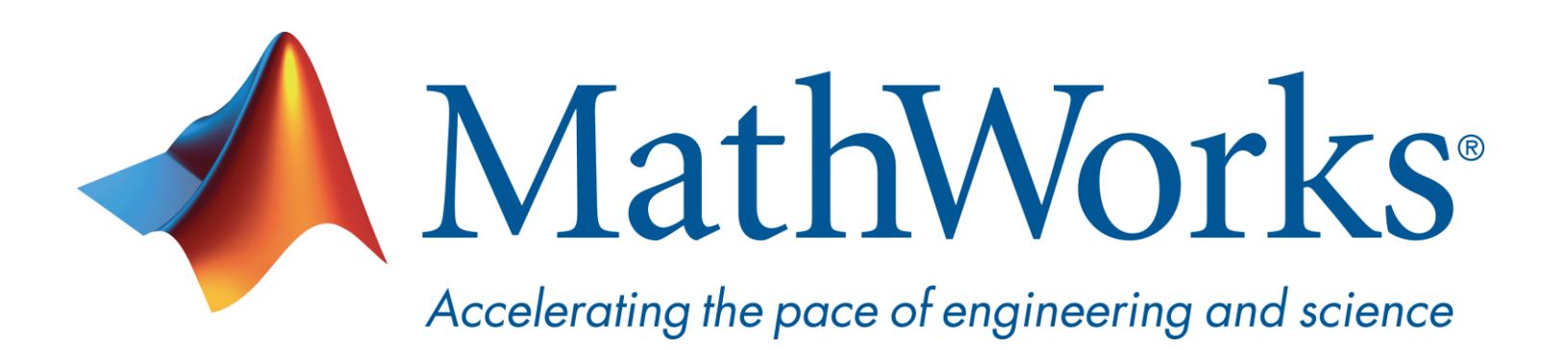

© 2020 The MathWorks, Inc. MATLAB and Simulink are registered trademarks of The MathWorks, Inc. See [www.mathworks.com/trademarks](http://www.mathworks.com/trademarks) for a list of additional trademarks. Other product or brand names may be trademarks or registered trademarks of their respective holders.